## **Firefox Anwendungsdaten löschen**

Der Browser hat teilweise Probleme neue Versionen der Anwendung zu finden, wenn diese zuvor verwendet wurde und im "AppCache" verfügbar ist. Folgen Sie den nachfolgenden Schritten, um das Laden der neuen Version zu erzwingen:

- 1.) Synchronisieren Sie Daten, falls Sie zuvor offline gearbeitet haben und schließen Sie die Beratungsseite, falls diese offen ist
- 2.) In der Adressleiste "about:preferences#privacy" eingeben und Enter drücken
- 3.) Auf der Seite zu dem Bereich "Websitedaten" scrollen und "Alle Daten löschen" klicken

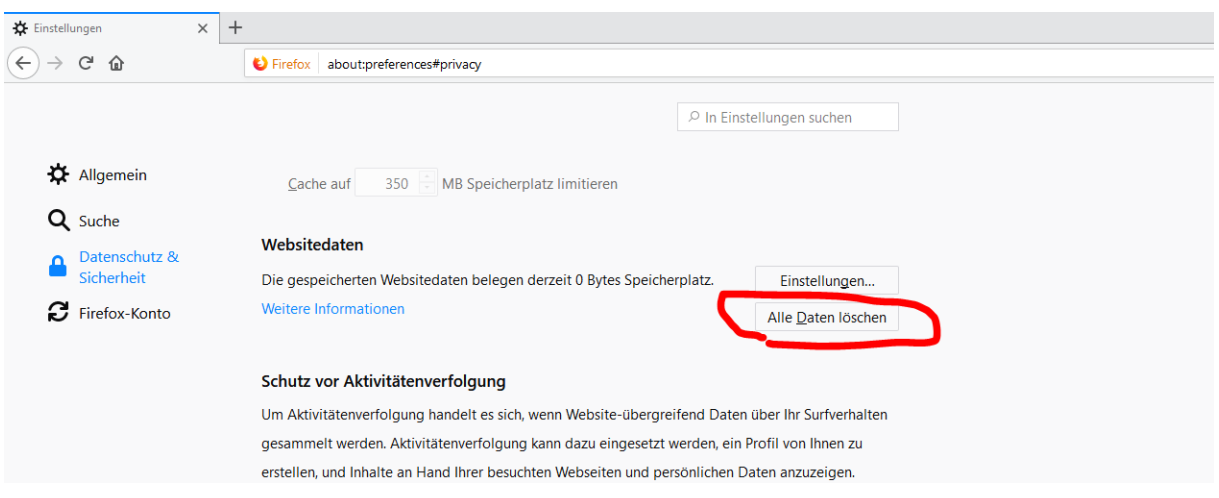